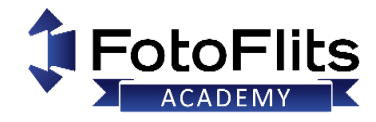

#### **Informatie**

De laatste EL-Skyport firmware updates of software is beschikbaar als download op de Elinchrom website: [Elinchrom Support](http://elinchrom.com/support.php?tab=download&cat=5) (zoek op "Software"). Installeer vervolgens de Elinchrom software en start het programma.

Het programma zal automatisch controleren of er nieuwere software beschikbaar is voor de verbonden unit (een internetconnectie is noodzakelijk)

## **Waarom updaten?**

Via de **EL-Skyport software** en **de USB module** is het mogelijk om de firmware van Elinchrom flitsers te updaten. Het Up-To-Date houden van de flitsers is raadzaam, dit kan namelijk kleine 'bugs' verhelpen en nieuwe functies toevoegen! Zo is onlangs de '**Delayed**' functie in de D-Lite RX en de BRX flitsers toegevoegd welke nu via het EL-Skyport programma beschikbaar is. Voor het updaten zijn maar een paar dingen nodig;

- **Een computer met internet**
- **De EL-Skyport software**
- **De EL-Skyport USB (MK-II) module**
- **Een Elinchrom flitser**

Het hele update proces duurt niet langer dan enkele minuten en is zo gepiept. Voor verschillende flitsers en Skyport systemen zijn updates beschikbaar. De EL-Skyport software zal dit vanzelf aangeven als u uw flitser gaat updaten.

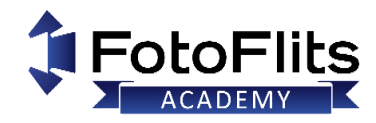

### **Elinchrom Firmware Update (via EL-Skyport Software 3.2)**

- 1. Zet uw Elinchrom flitser AAN (controleer de frequentie op uw unit of ontvanger en in de EL-Skyport Software
- 2. Verbind de juiste EL-Skyport USB module met uw computer, start vervolgens de Updater (EL-Skyport Softwa
- 3. Selecteer in het EL-Skyport software navigatie scherm de flitsers waarvan u de firmware wil updaten .
- 4. Klik in de menubalk op **EXTRAS** en op **Update Firmware** (dit kan alleen als er een nieuwe versie beschikbaar is).
- 5. Zet de flitser handmatig op de **"Update- Mode" => Zie het tabel hieronder!**
- 6. Klik op "Retry" in de software de unit nogmaals te selecteren.
- 7. Het Firmware Update scherm zal weergeven worden.
- 8. Klik op **"Update Firmware"**, selecteer de nieuwe Firmware voor uw flitser en start de update.
- 9. Volg de instructies en wacht tot dat het proces klaar is

#### **LET OP:**

- **Onderbreek de Firmware update niet!**
- **Bij het updaten van een batterijsysteem dient de oplader altijd verbonden te zijn tijdens de Firmware update!**

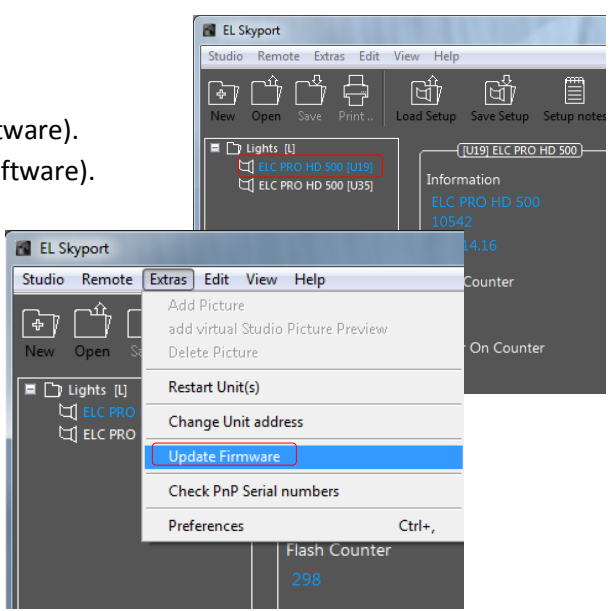

 $\overline{\mathbb{F}}$ 

 $\blacksquare$ 

# **Firmware Update voor Elinchrom Flitsers**

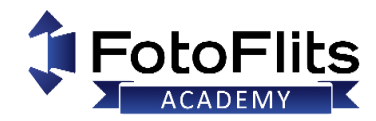

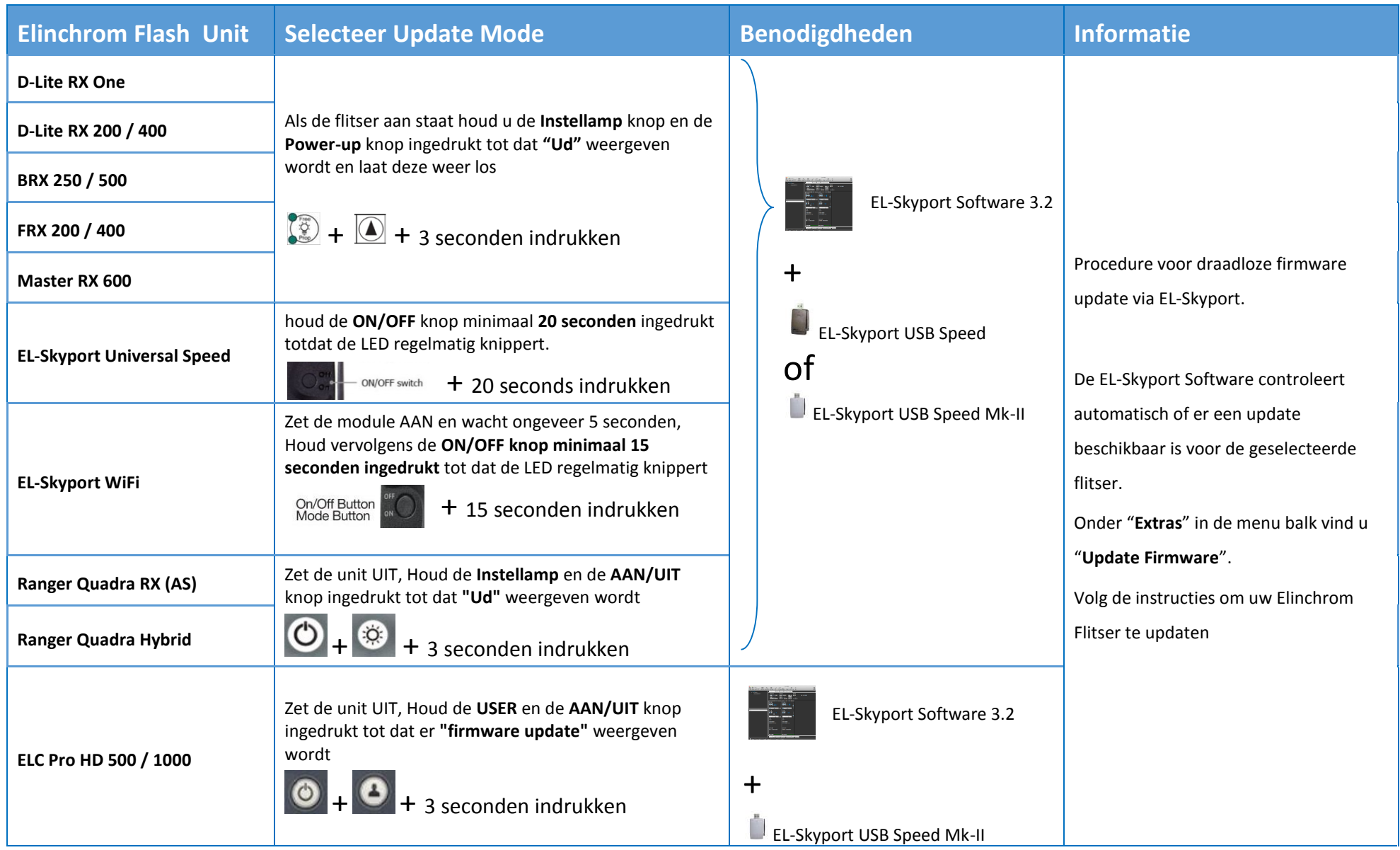

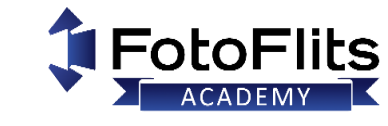

## **Firmware Update voor Elinchrom Flitsers**

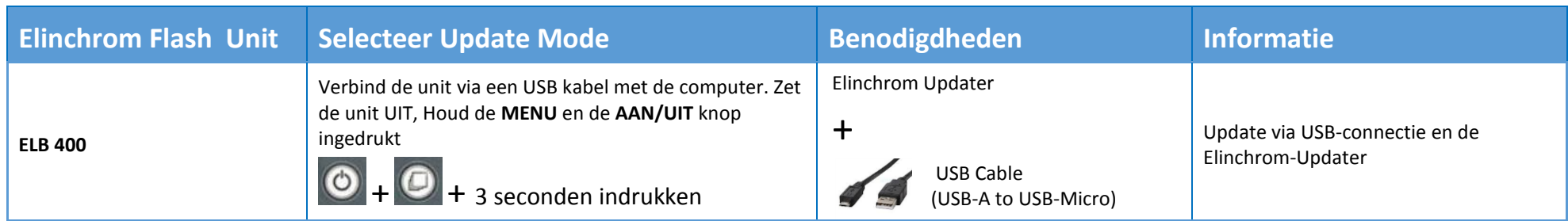

#### **Furmawatte?**

Heeft u vragen of ondersteuning nodig, neem dan gerust [contact](http://www.fotoflits.com/contact) op met het FotoFlits Team! Wij helpen graag met het updaten van de firmware zodat uw Elinchrom flitsers Up-To-Date zijn.